# skillsoft<sup>\*</sup> global **knowledge**

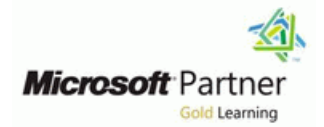

# **Microsoft Power Platform Functional Consultant**

**Varighed: 5 Days Kursus Kode: M-PL200 Leveringsmetode: Virtuel deltagelse** 

### Beskrivelse:

The Power Platform empowers organizations to automate business processes, develop their own rich app experiences, and connect with customers better and faster. In this course, students will learn to perform discovery, capture requirements, engage subject matter experts and stakeholders, translate requirements, and configure Power Platform solutions and apps. They will supplement their learnings with hands-on labs to create application enhancements, custom user experiences, system integrations, data conversions, custom process automation, and custom visualizations. Power Platform is comprised of four key products: Power Apps, Power Automate, Power BI, and Power Virtual Agents. In this course, we will cover these four applications in depth, with additional focus on the Common Data Service, AI Builder, connectors, and portals.

#### Virtuel deltagelse

Et V&C Select kursus indholder nøjagtig det samme som et almindeligt kursus. Før kursusstart modtager man kursusmaterialet. Dernæst logger man på kurset via internettet og ser via sin pc den selvsamme præsentation som de øvrige deltagere, man kommunikerer via chat med underviseren og de øvrige deltagere på kurset. Denne uddannelsesmodel er både tids-og omkostningsbesparende og kan være et oplagt alternativ til almindelig klasseundervisning, hvis man f.eks. har et begrænset rejsebudget.

# Målgruppe:

A Power Platform Functional Consultant is responsible for performing discovery, capturing requirements, engaging subject matter experts and stakeholders, translating requirements, and configuring Power Platform solutions and apps. The Functional Consultant implements components of a solution that include application enhancements, custom user experiences, system integrations, data conversions, custom process automation, and custom visualizations.

## Agenda:

- Work with an organization to gather requirements and implement Design a simple chatbot using Power Virtual Agents Power Platform solutions
- **Build model-driven, canvas, and portal apps**
- **Create Power Automate flows**
- 
- Analyze data using Power BI visualizations and dashboards

## Forudsætninger:

- **Experience as an IT professional or student**
- **Norking knowledge of the Power Platform and its key** components
- A knowledge of the Common Data Service and security concepts

### Indhold:

Platform line line

background about Microsoft Power Platform | will then learn to how to access Dataverse | Lab : Additional table settings and its 4 key components: Power Apps, Power data in a portal and how portal authentication  $\Box$  Lab : Modify views Automate, Power BI, and Power Virtual Agents. Works. Lab : Modify forms and the Lab : Modify forms

- $\blacksquare$  Microsoft Power Platform overview  $\blacksquare$  Power Apps portals architecture  $\blacksquare$  Lab : Build a canvas app
- Lab : Validate lab environment **Authentication and user management** Lab : User experience

After completing this module, students will be able to: Lab : Create users able to: line Lab : Advanced business rules

- $\blacksquare$  Identify the key components of Microsoft Power Platform  $\blacksquare$  Lab : Build an approval flow
- Understand tables, columns, rows, and relationships flow relationships **Configure a data model in Dataverse** Lab : Build a business process flow
- Configure a data model in Dataverse Work in an environment within the Lab : Build charts
- Work in an environment within the Microsoft Microsoft Power Platform admin center Lab : Build dashboards Power Platform admin center **Connect to data in Power Apps Lab : Build delete data**
- Connect to data in Power Apps **Build a Power Apps model-driven app** | Lab : Build a Word template
- **Build a Power Apps model-driven app Design an application user experience** Lab : Build an Excel template
- Design an application user experience **Build a Power Apps canvas app Lab** : Duplicate detection
- Build a Power Apps canvas app <br>■ Configure user experience in a canvas Lab : Import data
- 
- app app canvas app canvas app and After completing this module, students will be
- portal and a portal and a portal and a portal and a portal and a set of  $\sim$  100  $\mu$  m  $\sim$  100  $\mu$  m  $\sim$  100  $\mu$  m  $\sim$  100  $\mu$  m  $\sim$  100  $\mu$  m  $\sim$  100  $\mu$  m  $\sim$  100  $\mu$  m  $\sim$  100  $\mu$  m  $\sim$  100  $\mu$  m  $\sim$  1
- Recognize types of Power Apps portals for  $\Box$  Recognize types of Power Apps portals  $\Box$  Identify the key components of Microsoft different audiences **for the set of the set of different audiences For all the Power Platform**
- 
- $\Box$  Create users and grant security roles  $\Box$  Create users and grant security roles relationships
- Create and configure security roles **Create and configure security roles** Configure a data model in Dataverse
- 
- Create cloud flows Create Cloud flows Create cloud flows Create Connect to data in Power Apps
- Understand the fundamentals of cloud flows Understand the fundamentals of cloud Build a Power Apps model-driven app
- 
- Understand the value of desktop flows Use triggers and actions Build a Power Apps canvas app
- I Identify when to use desktop flows and how Understand the value of desktop flows Configure user experience in a canvas app process advisor can help **ID** Identify when to use desktop flows and Understand the building blocks of a canvas
- **Create business process flows** how process advisor can help app
- Use the business process flow designer Create business process flows Understand how to use Dataverse data in
- Know how to add automation to a business US Use the business process flow designer a portal process flow **EXECO ACCORDING THE KNOW how to add automation to a** Recognize types of Power Apps portals for
- 
- ■Include a flow in a chatbot **Create a chatbot** Register users for portal access
- **Create topics and entities Include a flow in a chatbot Create users and grant security roles**
- Create visualizations **Create topics and entities** Create and configure security roles
- Consume data in Power BI Create visualizations Create visualizations Create and configure advanced business
- **Export data visualizations for stakeholders**  $\Box$  Consume data in Power BI rules
- Understand how the concepts of this course Export data visualizations for Create cloud flows work together stakeholders understand the fundamentals of cloud
- **Manage solutions in Microsoft Power Concepts of the Understand how the concepts of this** flows
- 

Module 1: Introduction to Microsoft Power Module 5: Make portals with Power Apps Labs

In this module, students will learn the Lab : Create tables and columns This module will provide the learner with business value of Power Apps portals. They Lab : Create relationships

- 
- Access Microsoft Dataverse in your portal  $\Box$  Lab : Work with data and services
- 

After completing this module, students will be  $\Box$  Lab : Create security roles

- I Identify the key components of Microsoft  $\Box$  Lab : Create a flow
- 
- 
- 
- 
- 
- 
- 
- Configure user experience in a canvas app app app app and the configure user experience in a canvas app app app
- Understand the building blocks of a canvas Understand the building blocks of a
- Understand how to use Dataverse data in a  $\Box$  Understand how to use Dataverse data in able to:
	-
- Register users for portal access Register users for portal access Register Understand tables, columns, rows, and
	-
	-
- Create and configure advanced business **CR** Create and configure advanced business **CR** Work in an environment within the rules rules Microsoft Power Platform admin center
	-
- Use triggers and actions **Flows** flows **Flows Flows Flows Flows Flows Flows Flows Flows Flows Flows** 
	-
	-
	-
	-
	-
- **Create a chatbot** contract contract business process flow the contract contract different audiences
	-
	-
	-
	-
	-
	-
	- Platform **course work together** Course work to the Use triggers and actions
- Use AI Builder to create and manage Manage solutions in Microsoft Power II Understand the value of desktop flows models **Platform** Platform **Intervention Club Accord Platform I** Identify when to use desktop flows and
	- Use AI Builder to create and manage how process advisor can help

M-PL200 www.globalknowledge.com/da-dk/ training@globalknowledge.dk tlf.nr.: 44 88 18 00

- Lab : Create an app
- 
- 
- 
- 
- 
- **Lab : App designer**
- 
- 
- $Lab$  : Configure a new business rule
- 
- 
- 
- 
- 
- 
- Power Platform **Example 2** Understand tables, columns, rows, and Lab : Build a branching business process
	-
	-
	-
	-

#### Module 2: Work with Dataverse **Module 2: Work with Dataverse** models Create business process flows

In this module, students will learn about line process flow creating a data model in Microsoft Dataverse, Creating a chatbot Create a chatbot including importing data, using tabular reporting In this module, students will learn about **In** Include a flow in a chatbot options, and configuring security. They will also business rules and when they can be used.  $\Box$  Create topics and entities learn about creating easy AI with AI Builder. Students will also get an overview of Power Create visualizations

- 
- Understand data types and behavior Business rules Number of this Understand how the concepts of this
- Configure security settings 
 Power Automate overview 
 Power Automate overview 
 Power Automate overview 
 Power Automate overview 
 Configure security settings

#### Labs **Labs** Platform **Labs** Platform **Platform**

- 
- 
- 
- 
- 
- 
- Lab : App designer Lab : App designer In this module, students will learn how to
- Lab : Build a canvas app Lab : Build a canvas app automate customer interactions with a chatbot
- Lab : Work with data and services Lab : Work with data and services using Power Virtual Agents.
- Lab : User experience Lab : User experience
- Lab : Configure a new business rule  $\|\cdot\|$ Lab : Configure a new business rule  $\|\cdot\|$ Create a chatbot
- Lab : Create security roles Lab : Create security roles Lab : Create security roles Configure topics
- Lab : Create users **Lab : Create users** Lab : Create users **Lab : Lab : Create users** Lab integrate
- Lab : Advanced business rules Lab : Advanced business rules Lab : Advanced business rules
- Lab : Create a flow Lab : Create a flow Lab : Create a flow Test and publish chatbots
- Lab : Build an approval flow Lab : Build an approval flow
- Lab : Build a branching business process Lab : Build a branching business process Lab : Build a chatbot flow the state of the state of the state of the state of the state of the state of the state of the state of the state of the state of the state of the state of the state of the state of the state of the state of the state
- 
- 
- 
- 
- 
- 
- 
- Lab : Import data and Lab : Import data relationships
- Lab : Export data Lab : Export data Lab : Export data Lab Configure a data model in Dataverse

able to: able to: connect to data in Power Apps

- I Identify the key components of Microsoft I dentify the key components of Microsoft Design an application user experience
- 
- Configure a data model in Dataverse **Configure a data model in Dataverse** app
- Work in an environment within the Microsoft Work in an environment within the Understand how to use Dataverse data in Power Platform admin center **Microsoft Power Platform admin center** a portal
- Connect to data in Power Apps **Connect to data in Power Apps** Recognize types of Power Apps portals for
- **Build a Power Apps model-driven app Build a Power Apps model-driven app different audiences**
- 
- **Build a Power Apps canvas app Build a Power Apps canvas app Create users and grant security roles**
- Configure user experience in a canvas app **Configure user experience in a canvas** Create and configure security roles ■ Understand the building blocks of a canvas app Create and configure advanced business
- **app EXECUTE:** The Understand the building blocks of a rules  $\blacksquare$  Understand how to use Dataverse data in a canvas app  $\blacksquare$  Create cloud flows
- portal **Example 20** Inderstand how to use Dataverse data in **In Understand the fundamentals of cloud**
- different audiences and actions **Recognize types of Power Apps portals** Use triggers and actions
- 

line Automate. Consume data in Power BI

- 
- 

- Lab : Create an app and Lab : Create an app and models
- Lab : Create tables and columns Lab : Create tables and columns
- Lab : Create relationships Lab : Create relationships Module 10: Build chatbots with Power Virtual
- Lab : Additional table settings Lab : Additional table settings Agents
- Lab : Modify views **Lab : Modify views** Lab : Modify views
- Lab : Modify forms **Lab : Modify forms** 
	-
	-
	-
	-
	-
	-
	-
	-
	-
	-
	-
- Lab : Build a business process flow Lab : Build a business process flow
- Lab : Build charts **Lab : Build charts** After completing this module, students will be Lab : Build charts After completing this module, students will be
- Lab : Build dashboards Lab : Build dashboards able to:
- Lab : Build delete data Lab : Build delete data
- Lab : Build a Word template Lab : Build a Word template Intervention Indentify the key components of Microsoft
- Lab : Build an Excel template Lab : Build an Excel template Power Platform
- Lab : Duplicate detection Lab : Duplicate detection Lab is understand tables, columns, rows, and
	-
	-

After completing this module, students will be After completing this module, students will be Microsoft Power Platform admin center

- Power Platform **Power Platform** Power Platform **Build a Power Apps canvas app**
- Understand tables, columns, rows, and Understand tables, columns, rows, and Configure user experience in a canvas app relationships relationships Understand the building blocks of a canvas
	-
	-
	-
	-
- Design an application user experience Design an application user experience Register users for portal access
	-
	-
	-
- **Recognize types of Power Apps portals for a portal department of the a portal flows**
- **Register users for portal access** for **the example of the intervalue of desktop flows Understand the value of desktop flows**

M-PL200 www.globalknowledge.com/da-dk/ training@globalknowledge.dk tlf.nr.: 44 88 18 00

- 
- $\blacksquare$  Use the business process flow designer
- Module 6: Introduction to automation **K K** Know how to add automation to a business
	-
	-
	-
	-
	-
- $\blacksquare$  Work with tables line Export data visualizations for stakeholders

**Manage solutions in Microsoft Power** 

**Line 28** Use AI Builder to create and manage

Work in an environment within the

**Build a Power Apps model-driven app** 

- Create users and grant security roles **IDE** Register users for portal access IDE Identify when to use desktop flows and
- Create and configure security roles **Create users and grant security roles** how process advisor can help
- Create and configure advanced business **Create and configure security roles** Create business process flows rules create and configure advanced business **US** Use the business process flow designer
- 
- $\blacksquare$  Understand the fundamentals of cloud flows  $\blacksquare$  Create cloud flows process flow
- 
- 
- I Identify when to use desktop flows and how US Use triggers and actions Create topics and entities process advisor can help **Understand the value of desktop flows** Create visualizations
- 
- Use the business process flow designer how process advisor can help Export data visualizations for stakeholders
- Know how to add automation to a business **Create business process flows** Understand how the concepts of this **Process flow Text USE TEND** Use the business process flow designer course work together
- 
- 
- Create topics and entities <br>■ Create a chatbot No Use AI Builder to create and manage
- Create visualizations The Create visualizations The Create visualizations The Create visualizations The Create of The Create of The Create of The Create of The Create of The Create of The Create of The Create of The Cre
- Consume data in Power BI Create topics and entities
- Export data visualizations for stakeholders **CR** Create visualizations Module 11: Analyze data with Power Bi
- $\blacksquare$  Understand how the concepts of this course  $\blacksquare$  Consume data in Power BI work together **Export data visualizations for**
- Manage solutions in Microsoft Power stakeholders In this module, students will learn how to work
- 

Module 3: Make model-driven apps with Power Use AI Builder to create and manage Use charts and dashboards in Dataverse Apps **Apps** Get started with Power BI

In this module, students will learn the business line Publish and share in Power BI and share in Power BI value of Power Apps model-driven apps. They will then learn to how to configure and design In this module, students will learn the After completing this module, students will be them, including user experience considerations. fundamentals of cloud flows, including able to:

- 
- **Design model-driven apps line Power Platform in the Power Platform** Power Platform
- 

- Lab : Create an app **Labs** Labs **Labs** Labs Microsoft Power Platform admin center
- **Lab : Create tables and columns line Connect to data in Power Apps Lab : Create tables and columns**
- Lab : Create relationships Lab : Create an app Lab : Create an app Lab : Create an app Lab : Create an app Lab : Create an app Lab : Create an app Lab : Create an app Lab : Create an app Lab : Create an app Lab : Create an
- 
- 
- 
- Lab : App designer Lab : Modify views Lab : Modify views Lab Understand the building blocks of a canvas
- **Lab : Build a canvas app Lab : Modify forms** app app app app app app and a set of the set of the set of the set of the set of the set of the set of the set of the set of the set of the set of the set of the set of the set
- Lab : Work with data and services Lab : App designer Lab : App designer Lab Nuderstand how to use Dataverse data in
- Lab : User experience Lab : Lab : Build a canvas app a portal
- Lab : Configure a new business rule Lab : Work with data and services Recognize types of Power Apps portals for
- Lab : Create security roles Lab : Lab : User experience Lab different audiences
- 
- Lab : Advanced business rules Lab : Create security roles Lab : Create security roles
- Lab : Create users Lab : Create users Lab : Create users Create and configure security roles
- 
- Lab : Build a branching business process Lab : Create a flow flow **Lab : Build an approval flow** Create cloud flows
- Lab : Build a business process flow Lab : Build a branching business process Luderstand the fundamentals of cloud
- 
- 
- Lab : Build delete data Lab : Build charts Lab : Build charts Lab : Build charts Lab is understand the value of desktop flows
- Lab : Build a Word template Lab : Build dashboards Lab : Build dashboards Lab in the Museum of the Museum of the Lab : Build dashboards
- 
- 
- 
- Create cloud flows examples and the create cloud flows and the create cloud flows how to add automation to a business
	-
- Use triggers and actions  $\Box$  Understand the fundamentals of cloud  $\Box$  Create a chatbot ■ Understand the value of desktop flows flows flows flows in a chatbot
	-
- **Create business process flows** Interest Interesting Weight and Consume data in Power BI
	-
	-
- **Create a chatbot** Know how to add automation to a Manage solutions in Microsoft Power
- **Include a flow in a chatbot** business process flow **Platform** 
	-
	-
	-
	-
	-
- Platform **Example 2 Transfer Conception** Understand how the concepts of this with Power BI Desktop and Power BI Service Use AI Builder to create and manage course work together the course work together to analyze data and create visualizations.
	- models **Manage solutions in Microsoft Power**  $\blacksquare$  Manage solutions in Microsoft Power Platform Platform **Platform** Platform **Platform** Use tabular reporting options in Dataverse
		-

Module 7: Build Power Automate cloud flows **Create visualizations and dashboards** 

triggers and flows. They will create two flows, ■Building blocks of model-driven apps including an approval flow. Including an approval flow.

- Forms and views Fundamentals of cloud flows Fundamentals of cloud flows **Understand tables, columns, rows, and** 
	- **Triggers relationships**
- Labs **Configure Actions** Configure a data model in Dataverse

- 
- Lab : Additional table settings Lab : Create tables and columns **Design an application user experience**
- Lab : Modify views Lab : Create relationships Lab : Create relationships Lab : Build a Power Apps canvas app
- Lab : Additional table settings Lab : Additional table settings Lab Configure user experience in a canvas app
	-
	-
	-
	-
	-
	-
- Lab : Create users **Lab : Lab : Configure a new business rule** Lab : Configure a new business rule Lab Register users for portal access
	-
	-
- Lab : Build an approval flow Lab : Advanced business rules Lab : Advanced business rules Lab : Create and configure advanced business
	-
	-
- **Lab : Build charts flow** flow flow flows **flow** flows **flows**

M-PL200 www.globalknowledge.com/da-dk/ training@globalknowledge.dk tlf.nr.: 44 88 18 00

- Lab : Build dashboards **Lab : Build a business process flow** Lab : Build a business process flow Lab : Build charts Lab : Build charts Lab : Build charts Lab : Build charts Lab : Build charts Lab : Build charts Lab : Build
	-
	-
- 
- 
- 
- 
- 
- 

**In Model data in Power BI** 

 $\blacksquare$  Work in an environment within the

- Lab : Build an Excel template Lab in Lab : Build delete data Lab Now process advisor can help
- 
- 
- 

After completing this module, students will be Lab : Export data Create a chatbot able to: Include a flow in a chatbot in the set of the set of the set of the set of the set of the set of the set of the set of the set of the set of the set of the set of the set of the set of the set of the set of the se

- Power Platform **line Consume data in Power BI** Consume data in Power BI Consume data in Power BI
- 
- Configure a data model in Dataverse III Understand tables, columns, rows, and course work together
- Work in an environment within the Microsoft | relationships Manage solutions in Microsoft Power Power Platform admin center **Configure a data model in Dataverse** Platform
- 
- 
- Design an application user experience Connect to data in Power Apps
- 
- Configure user experience in a canvas app  $\Box$  Design an application user experience
- $\Box$  Understand the building blocks of a canvas  $\Box$  Build a Power Apps canvas app app and Configure user experience in a canvas In this module, students will learn how the
- 
- different audiences **Units are Understand how to use Dataverse data in** learn how solutions are used in Microsoft
- 
- 
- Create and configure security roles **Following the for different audiences**
- Create and configure advanced business Register users for portal access Using solutions rules **CREAT CREATE UP CREATE UP A** Create users and grant security roles **AI Builder**
- 
- $\blacksquare$  Understand the fundamentals of cloud flows  $\blacksquare$  Create and configure advanced business
- 
- Understand the value of desktop flows and Create cloud flows
- I Identify when to use desktop flows and how Understand the fundamentals of cloud Lab : Create an app process advisor can help **the interval interval interval interval interval interval interval interval interval interval interval interval interval interval interval interval interval interval interval interval interval int**
- Create business process flows Use triggers and actions Lab: Create relationships Lab: Create relationships
- Use the business process flow designer  $\Box$  Understand the value of desktop flows  $\Box$  Lab : Additional table settings
- process flow **how process advisor can help** Lab : Modify forms
- 
- 
- 
- **Create visualizations** business process flow **Lab**: User experience
- Consume data in Power BI Lab : Configure a new business rule
- **Export data visualizations for stakeholders**  $\Box$  **Include a flow in a chatbot**  $\Box$  **Lab : Create security roles** ■ Understand how the concepts of this course **CREAT Create topics and entities** Lab : Create users work together example and create visualizations and Lab: Advanced business rules
- Manage solutions in Microsoft Power Consume data in Power BI Consume Consume data in Power BI Lab : Create a flow **Platform Export data visualizations for Album** Export data visualizations for **Lab** : Build an approval flow
- Use AI Builder to create and manage and stakeholders Lab is a state Lab : Build a branching business process models **EXECUTE:** Understand how the concepts of this flow

Module 4: Make canvas apps with Power Apps Manage solutions in Microsoft Power Lab : Build charts

In this module, students will learn the business models and the control of the Lab : Build a Word template value of Power Apps canvas apps. They will **Lab : Build and Excel template** and the Unit of Power Apps canvas apps. They will then learn to how to configure and design them, Module 8: Build Power Automate desktop Lab : Duplicate detection including user experience considerations. The flows the state of the state of the lab : Import data

- **Power Apps studio**
- 
- 
- 
- 
- 
- 
- **Lab : Import data process flow**
- 

After completing this module, students will be  $\Box$  Create topics and entities I Identify the key components of Microsoft able to: Create visualizations able to:

- Understand tables, columns, rows, and I Identify the key components of Microsoft Export data visualizations for stakeholders relationships **Power Platform** Power Platform **Prover Platform Platform Platform Platform Platform Platform Platform Platform Platform Platform Platform Platform Platform Platform Platform Pla** 
	-
	-
- **Build a Power Apps model-driven app Communisty Communisty Platform admin center** models
	-
- Build a Power Apps canvas app **Build a Power Apps model-driven app** Module 12: Putting it all together
	-
	-
	-
	-
	-
- **Create users and grant security roles** Recognize types of Power Apps portals Builder.\
	-
	-
- Create cloud flows **Create and configure security roles** Consultant skills
- **Use triggers and actions rules** rules **rules Labs Labs** 
	-
	-
	-
- **EXALCO KNOW HOW TO ADDED** MODES IN STATE IDENTIFY When to use desktop flows and Lab : Modify views
	-
- $\Box$  Create a chatbot  $\Box$  Create business process flows  $\Box$  Lab : App designer
- Include a flow in a chatbot <br>■ Use the business process flow designer I Lab : Build a canvas app Create topics and entities **Exercise State Act Act A** Lab : Work with data and services
	-
	-
	-
	-
	-
	-
	- course work together **Lab** : Build a business process flow
	- **line Platform** Platform Lab : Build dashboards
	- Use AI Builder to create and manage Lab : Build delete data

Canvas apps capabilities **In this module, students will learn what** After completing this module, students will be User experience desktop flows are and how they are created. able to:

M-PL200 www.globalknowledge.com/da-dk/ training@globalknowledge.dk tlf.nr.: 44 88 18 00

- Lab : Duplicate detection Lab : Build a Word template Lab : Duplicate Lab : Create business process flows
- Lab : Import data Lab : Build an Excel template Lab Use the business process flow designer
- Lab : Export data Lab : Duplicate detection Lab Now to add automation to a business
	-
	-
	-
	-
	-
	-
	-
	-
- Connect to data in Power Apps North II Work in an environment within the Use AI Builder to create and manage

I Understand how to use Dataverse data in a app concepts of this course pull together and how portal the building blocks of a to use functional consultant skills on Microsoft Recognize types of Power Apps portals for canvas app **Power Platform engagements.** They will also Register users for portal access a portal and portal a portal a portal Power Platform and will be introduced to AI

 $\blacksquare$  Lab : Export data

- 
- Lab : Create tables and columns **Build desktop flows** relationships relationships
- 
- Lab : Additional table settings Notice All 2008 advisor Notice All 2008 and Nork in an environment within the
- 
- 
- 
- Lab : Build a canvas app line Design an application user experience
- 
- 
- 
- **Lab : Create security roles** relationships **relationships** app
- 
- 
- 
- 
- Lab : Build a branching business process **B** Build a Power Apps model-driven app **Register users for portal access** flow the Design an application user experience **Create users and grant security roles**
- Lab : Build a business process flow **Build a Power Apps canvas app Build a Power Apps canvas app Build a Power Apps canvas app Build a Power Apps canvas app Build a Power Apps canvas app Build a Power Apps canvas**
- 
- 
- 
- 
- 
- 
- 
- 

After completing this module, students will be Create users and grant security roles Create business process flows able to: Create and configure security roles **USE ACREATE:** Use the business process flow designer

- Power Platform **Create Create Create cloud flows** Create a chatbot Create a chatbot
- Understand tables, columns, rows, and Include a flow in a chatbot Include a flow in a chatbot
- Configure a data model in Dataverse Use triggers and actions  $\Box$  Create visualizations
- Work in an environment within the Microsoft  $\Box$  Understand the value of desktop flows  $\Box$  Consume data in Power BI Power Platform admin center **IDENTIFY When to use desktop flows and** Export data visualizations for stakeholders
- Connect to data in Power Apps how process advisor can help **I** Understand how the concepts of this
- **Build a Power Apps model-driven app Create business process flows course work together**
- Design an application user experience US Use the business process flow designer Manage solutions in Microsoft Power
- **Build a Power Apps canvas app COV COV COVER A** Know how to add automation to a Reserve to Platform
- Configure user experience in a canvas app business process flow Use AI Builder to create and manage
- Understand the building blocks of a canvas Create a chatbot models models app **Include a flow in a chatbot**
- Understand how to use Dataverse data in a Apply functional consultant skills and entities Apply functional consultant skills portal contracts and contracts are contracted by the Create visualizations in  $\Box$
- Recognize types of Power Apps portals for  $\Box$  Consume data in Power BI different audiences **Export data visualizations for**
- Register users for portal access stakeholders
- 
- Create and configure security roles course work together
- rules **Platform**
- 
- $\blacksquare$  Understand the fundamentals of cloud flows  $\blacksquare$  models
- Use triggers and actions
- 
- $\blacksquare$  Identify when to use desktop flows and how process advisor can help
- 
- 

Students will also learn how desktop flows are Labs **Labs** used and how to use process advisor to better **ID** Identify the key components of Microsoft understand places to streamline workflows. Power Platform

- 
- 
- 

Lab : Modify forms **After completing this module, students will be** Connect to data in Power Apps<br>
Lab : App designer **Apps** model-drive able to: able to: <br> **Lab is a Build a Power Apps model-driven app** 

- Lab : Work with data and services **If the Key components of Microsoft E** Build a Power Apps canvas app Lab : User experience The Rower Platform Configure user experience in a canvas app
	-
- Lab : Create users Configure a data model in Dataverse Understand how to use Dataverse data in
- $\blacksquare$  Lab : Advanced business rules  $\blacksquare$  Work in an environment within the a portal
- Lab : Create a flow **Exercise 20** Microsoft Power Platform admin center Recognize types of Power Apps portals for **Lab : Build an approval flow Connect to data in Power Apps** different audiences
	-
	-
	-
- Lab : Build charts Configure user experience in a canvas Create and configure advanced business ■ Lab : Build dashboards app rules app rules app rules app rules app rules app rules
- **Lab : Build delete data** The Understand the building blocks of a Create cloud flows ■ Lab : Build a Word template example of canvas app Understand the fundamentals of cloud
- Lab : Build an Excel template North Lab is a Understand how to use Dataverse data in North flows **Lab : Duplicate detection** a portal a portal a portal **Duplicate detection** a portal **Duplicate detection** a portal and actions and actions and actions and actions are possible to the set of the set of the set of the set
- Lab : Import data **Recognize types of Power Apps portals** Understand the value of desktop flows **Lab** : Export data **interval in the formulation** for different audiences **Interval in the laborator of the set of the set of the set of the set of the set of the set of the set of the set of the set of the set of the set** 
	- Register users for portal access how process advisor can help
	-
	-
- $\Box$  Create and configure advanced business  $\Box$  Know how to add automation to a business In Identify the key components of Microsoft rules process flow
	-
	- relationships **flows** flows **flows Create topics and entities Create topics and entities** 
		-
		-
		-
		-
		-
		-
		-
		-
		-
		-
		-
		-
- Create users and grant security roles Understand how the concepts of this
- Create and configure advanced business All Manage solutions in Microsoft Power
- Create cloud flows Use AI Builder to create and manage

■ Understand the value of desktop flows Module 9: Build business process flows

**Create business process flows** In this module, students will learn the value of Use the business process flow designer business process flows and how to use the

M-PL200 www.globalknowledge.com/da-dk/ training@globalknowledge.dk tlf.nr.: 44 88 18 00

- 
- Lab : Create an app line Understand tables, columns, rows, and
- Lab : Create relationships The Configure a data model in Dataverse
- **Lab : Modify views Microsoft Power Platform admin center** Microsoft Power Platform admin center
	-
	-
	-
	-
- Lab : Configure a new business rule Understand tables, columns, rows, and Understand the building blocks of a canvas
- 
- 
- $\blacksquare$  Include a flow in a chatbot
- 
- 
- 
- **Export data visualizations for stakeholders**
- **Understand how the concepts of this course** work together
- **Manage solutions in Microsoft Power** Platform
- Use AI Builder to create and manage models

Know how to add automation to a business  $\parallel$  business process flow designer. They will also process flow process flow practice building business process flows and ■ Create a chatbot **learn how they can be automated.** 

- Create topics and entities Why use business process flows
- Create visualizations <br>
 Using business process flow designer
- Consume data in Power BI **Automating your business process flow**

Flere Informationer:

For yderligere informationer eller booking af kursus, kontakt os på tlf.nr.: 44 88 18 00

training@globalknowledge.dk

[www.globalknowledge.com/da-dk/](http://www.globalknowledge.com/da-dk/)

Global Knowledge, Stamholmen 110, 2650 Hvidovre